# PERSEUS RECEIVER CAT INTERFACE REFERENCE MANUAL

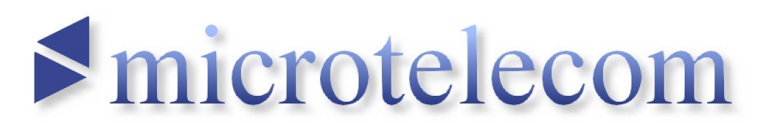

Microtelecom s.r.l. – Pavia di Udine, Italia

- Revision EN03 -

# **Default CAT commands**

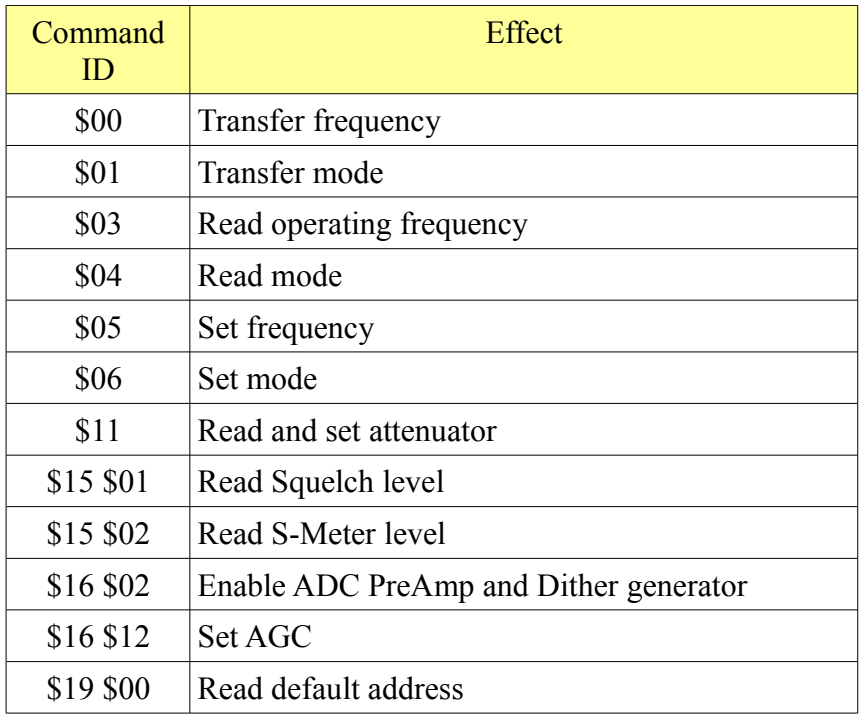

# **Microtelecom extensions**

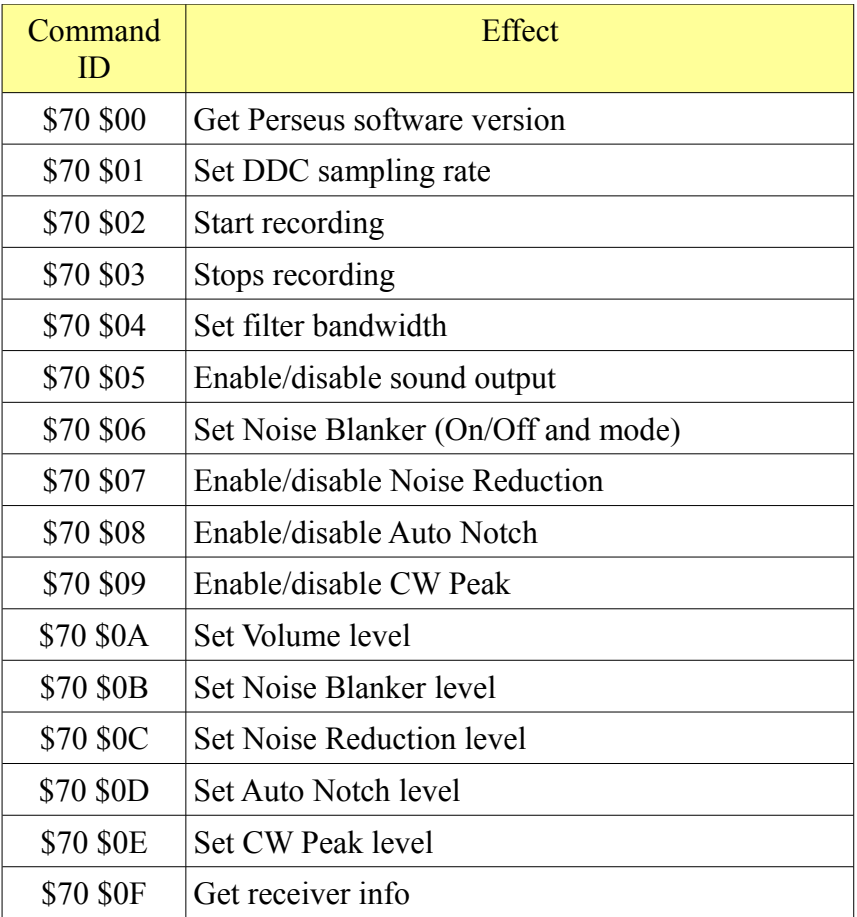

# *CI-V Commands Parameters*

This section is not meant to be a complete CI-V reference, but it simply describes the differences and customizations available through the Perseus CAT interface.

# **Mode Setting Commands** (CMD \$01 and CMD \$06)

Commands \$01 and \$06 will only set the demodulator, ignoring the second parameter (filter width). The demodulator indexes are listed in the following table.

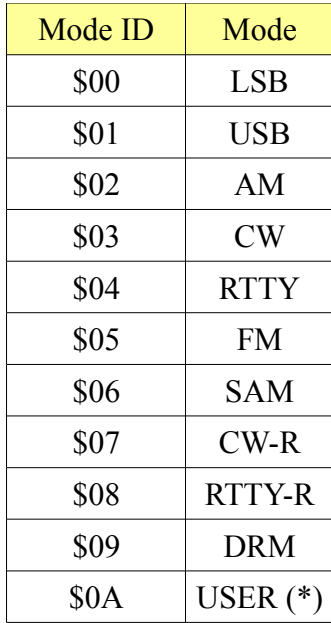

(\*) Zero IF, 31.25 kS/s, IQ output on VAC interface

# **Set Attenuator Command** (CMD \$11)

The set attenuator command accepts the following values:

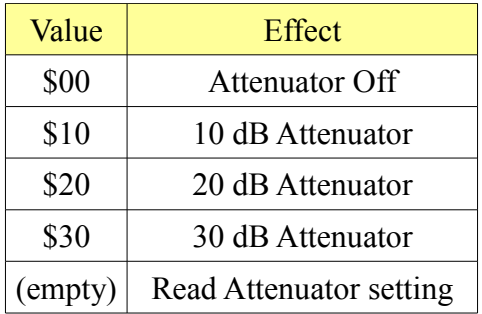

# **Read S-Meter** (CMD \$15 \$02)

After receiving this command, Perseus will reply with a BCD value in the range 0..255 (thus its width could be one or two bytes), using the following values as extremes:

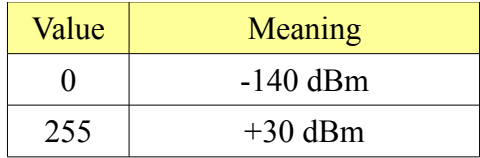

# PreAmp ADC and Dither Generator (CMD \$16 \$02)

This command accepts the following values:

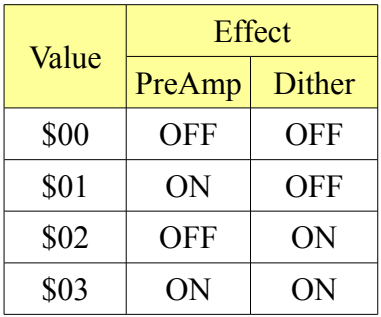

# **AGC Setting** (CMD \$16 \$12)

This command accepts the following values:

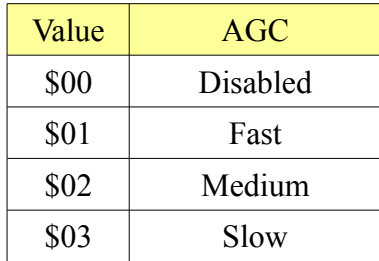

#### **Read Default Address Command** (CMD \$19 \$00)

Perseus replies to this command with its predefined address (*\$E1*). Perseus will reply to any request ("*To address*" in the CAT specification) even if the destination addresses don't match.

# **Get Perseus Software version** (CMD \$70 \$00)

This command returns a string containing the Perseus version in the form ("v4.0b"):

*\$FE \$FE \$XX \$XX \$70 \$00 \$76 \$34 \$2E \$30 \$62 \$FD*

# **DDC Sample Rate Setting** (CMD \$70 \$01)

This command accepts the following values:

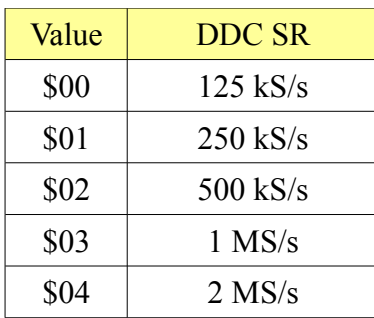

#### **Start Recording** (CMD \$70 \$02)

The data field in this command must contain a zero-terminated string containing a full path and file name to record. If the file cannot be created (e.g. if the path doesn't exist), Perseus will reply with a *NOK*. After receiving a "Start Recording" command, some other CAT commands could be ignored (e.g. if the user requests to tune a frequency outside the recording bandwidth or tries to change ADC or Attenuators settings). Created files will be segmented as usual, adding the *nnn* suffix right before the *.wav* extension (where *nnn* is a progressive number).

#### **End Recording** (CMD \$70 \$03)

This command stops the recording session.

#### **Set Filter Bandwidth** (CMD \$70 \$04)

This command allows setting both the desidered filter button and width. The data field in this command should be formatted as follows (after the \$70 \$04 command):

*FltIdx Val1 \$AA Val2*

FltIdx is the button filter index, going from *\$00* for the 50 kHz button up to *\$06* for the 0.8 kHz button. *\$AA* is the delimiter between *Val1* and *Val2* (BCD format). The meaning of *Val1* and *Val2* is different if using USB/LSB or the other modes. During SSB operation, the values represent the lower and higher edges of the filter (e.g. 300 and 2700) measured in Hz. Using all the other demodulators, *Val1* will be considered as a filter width and *Val2* will be used as frequency offset from the center. In non-SSB modes, a negative value can be used as offset, specifying 0xD as most significant nibble. For example, in AM mode, the command to send for a 1 kHz wide filter, centered at  $-300$  Hz is:

*\$FE \$FE \$XX \$XX \$70 \$04 \$04 \$00 \$10 \$AA \$00 \$D3 \$FD*

#### **Set Sound Output** (CMD \$70 \$05)

This command controls the sound output (enable/disable).

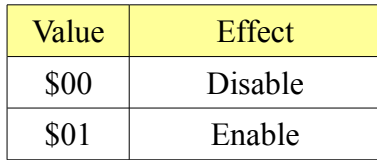

#### **Set Noise Blanker** (CMD \$70 \$06)

This command controls the Noise Blanker functionality, as shown in the following table.

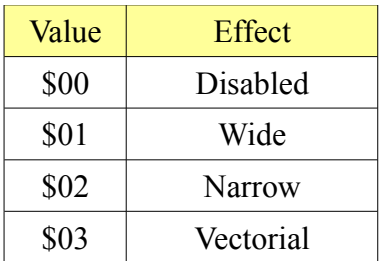

#### **Set Noise Reduction** (CMD \$70 \$07)

This command controls the Noise Reduction function (enable/disable).

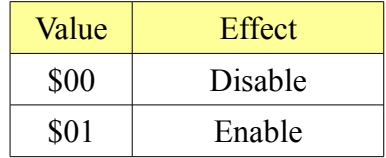

#### **Set Auto Notch** (CMD \$70 \$08)

This command controls the Auto Notch Filter (enable/disable).

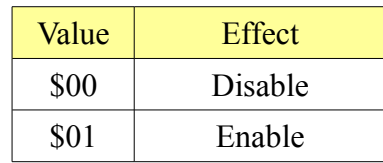

#### **Set CW Peak** (CMD \$70 \$09)

This command controls the CW Peak Filter (enable/disable).

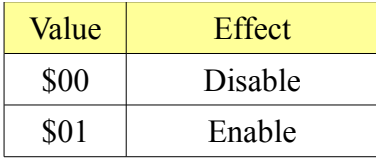

# **Set Volume Level** (CMD \$70 \$0A)

This command sets the audio output level. Accepted range is 0..255 on a single byte (not BCD).

#### **Set Noise Blanker Level** (CMD \$70 \$0B)

This command sets the Noise Blanker value. Accepted range is 0..255 on a single byte (not BCD).

#### **Set Noise Reduction Level** (CMD \$<70 \$0C)

This command sets the Noise Reduction level. Accepted range is 0..255 on a single byte (not BCD).

#### **Set Auto Notch Threshold** (CMD \$70 \$0D)

This command sets the Auto Notch filter threshold. Accepted range is 0..255 on a single byte (not BCD).

# **Set CW Peak Threshold** (CMD \$70 \$0E)

This command sets the CW Peak filter threshold. Accepted range is 0..255 on a single byte (not BCD).

#### **Get Receiver Information** (CMD \$70 \$0F)

This command requests receiver serial number and software version. The reply is in the following format:

*\$FE \$FE \$XX \$XX \$70 \$0F String1 \$7C String2 \$7C String3 \$FD*

where *String1* is the Perseus executable software version, *String2* is the DLL version and *String3* is the full receiver ID (the first 5 digits are the receiver serial number). The strings are divided by a *\$7C* ("|", vertical bar).

30 November 2012

© 2007-2013 Microtelecom s.r.l. - Pavia di Udine, Italia – All rights reserved.